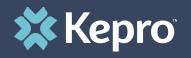

## SMI TERMINATION REQUESTS

Atrezzo Submission Guide

Presented by: Brianna Walton Operations Manager for Kepro Maine

3/26/202

Hello and Welcome to the Kepro Serious Mental Illness Termination Request training for Section 65 adult service. This video has been created to provide general guidance for Providers on how to submit a termination request in Atrezzo for members with a Serious Mental Illness or SMI. The criteria that defines a Serious Mental Illness can be found in the Section 65 MaineCare Benefits Manual located at www.maine.gov

The guidance presented in this presentation is meant to give providers a basic understanding of the SMI termination process in Atrezzo, and the process once a termination request has been submitted.

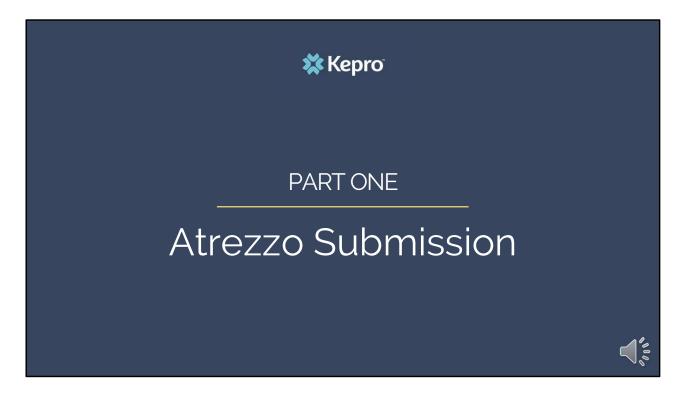

We will start with a basic overview of submitting a SMI Termination request in Atrezzo.

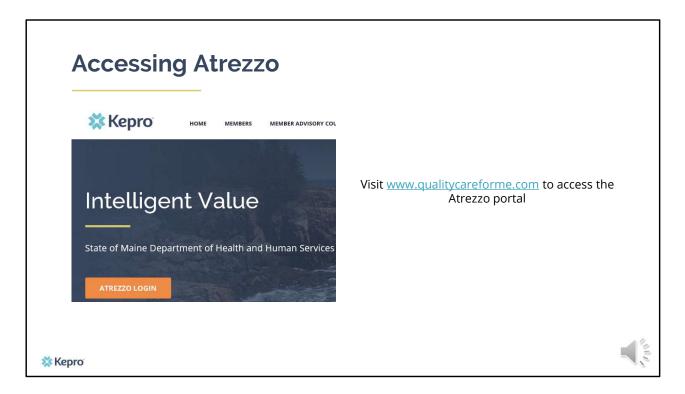

To access the Atrezzo portal, go to our informational website; www.qualitycareforme.com and click on the Atrezzo login button

| Atrezzo Login                         |                                                                                                    | VIEASE LOGIN<br>11/4/2020 70430 AM                                                |
|---------------------------------------|----------------------------------------------------------------------------------------------------|-----------------------------------------------------------------------------------|
| Enter in your username an<br>password |                                                                                                    | LOGIN<br>we username and password to access<br>order Fortuk                       |
|                                       | LOGIN                                                                                                    | by have a Kepro account, you can IME: PASSWORD:                                   |
|                                       | Please enter your username and password to access<br>the Atrezzo Provider Portal.<br>If you don't already have a Kepro account, you can<br>Register here . | Login<br>Forgot Password?                                                         |
|                                       | USERNAME: PASSWORD:                                                                                                    | ngek 6 2013 Kehvital   All Rights Rowrwed   Weston 5.2.0.21649 (AIREZZO_UAT_TEST) |
| 🗱 Kepro                               | Login<br>Forgot Password?                                                                                                    |                                                                                   |

Once you click on the Atrezzo login button, you will be brought to the actual login page. Here you will enter in your username and password. If you have forgotten your password, click on the I forgot password link. This will ask you to provide your username and the answer to your security question. Once you have answered your security question, you will be able to reset your own password.

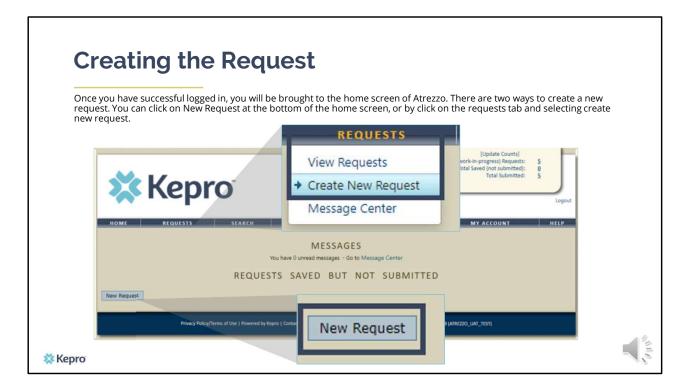

Once you have successfully logged in to Atrezzo, you will be brought to the home screen of Atrezzo. There are two ways to create a new request. You can click on New Request at the bottom of the home screen, or by clicking on the requests tab and selecting create new request.

| Enter in the member's N<br>the member by entering | NaineCare ID in the Member I<br>g in the member's last name a                                                                                                    | D box. If you don't have the membe<br>nd date of birth                                                                                                    | er's MaineCare ID, you can search for |
|---------------------------------------------------|----------------------------------------------------------------------------------------------------|----------------------------------------------------------------------------------------------------|---------------------------------------|
| 🗱 Kepro                                           | Dising Carlind<br>PIREs HAALTH SKIPACIES<br>ROBERT NOBLE<br>Contract: Marine Dires                                                                                                    | Tota (work-ke-progress) Rejuents)<br>Tota (work-ke-progress) Rejuents)<br>Rola Several Several Sever |                                       |
|                                                   | MANAGEMENT MANAGEMENT MEMBER SEARCH Search for a member raing the criteria Member ID Member ID Member Last Name Member Last Name Member Last Name Member Last Name Member Last Name Member Methodase | Member ID:<br>Member Last Name:<br>Member Birthdate:<br>(mm/dd/yyyy)<br>Sez                                                                                                    | or                                    |

Enter in the member's MaineCare ID in the Member ID box. If you don't have the member's MaineCare ID, you can search for the member by entering in the member's last name and date of birth and click search.

If the consumer does not have MaineCare, you will be prompted to Create a Temporary member. This should be used for OBH Funded consumers who do not have a MaineCare ID.

| Creat             | ing t                    | he                     | Rec                            | que     | est                             | L.                    |            |       |       |            |            |            |        |
|-------------------|--------------------------|------------------------|--------------------------------|---------|---------------------------------|-----------------------|------------|-------|-------|------------|------------|------------|--------|
| Click on select ( | once the me              | ember a                | ppears ii                      | n the m | nember                          | r searc               | h screen.  |       |       |            |            |            |        |
|                   |                          |                        |                                |         |                                 |                       | ME         | MB    | ER S  | SEARCH     |            |            |        |
| номе не сисе      |                          | ARCH                   | Memb                           |         |                                 |                       | First Nan  | ne Ad | dress | DOB        | Case Count | Contract   |        |
|                   | Upowi PERMICHARIA (1+00) | Last Name              | TEMP00                         | Address | DOB                             | 0e<br>Case Cour       |            |       |       | 10/01/1968 | 0          | Maine DHHS | Select |
| P                 | TEMP00000000             | Doe<br>Powered by Kepr | Jane .<br>o   Contact   Copyri |         | 0/01/1968<br>ortal   All Rights | 7<br>: Reserved   Ven | Maine DHHS |       | ,     |            |            |            | 14     |

Once the member appears in the member search screen, click on select to start the request

| Creati                                        | ng the                      | e Re       | quest                                                                         |                  |                    |                          |                                                                                       |                |
|-----------------------------------------------|-----------------------------|------------|-------------------------------------------------------------------------------|------------------|--------------------|--------------------------|---------------------------------------------------------------------------------------|----------------|
| Click on New Rec                              | quest at the bo             | ttom of tł | ne Request screen                                                             |                  | to                 | hange Context]           | [Update Counts]                                                                       |                |
| Submitted Requests S                          | Servicing/Attending/PCP Rec | quests     |                                                                               |                  | P.                 | ange Context)            | Total (work:n-progress) Requests:<br>Total Saved (not submitted):<br>Total Submitted: | 57<br>19<br>38 |
| Case Level Membe<br>Case ID<br>(Reference ID) | אי ID                       | Status     | Request Info                                                                  | Service Type     | Service<br>Date(s) | Providers                | REPORTS MY ACCOUNT                                                                    | Logo           |
|                                               |                             |            | New Request                                                                   | Bangor, ME 04401 |                    | Contact:<br>RACT DETAILS | 10/01/1968<br>Primary Phone: 555-5555<br>Member Class Indicator: N/A                  |                |
|                                               |                             |            | Results Sorted By: Case II<br>Submitted Reguests<br>Case ID<br>(Reference ID) |                  | Request Info       | Service Ty               | Service                                                                               |                |
| Kepro                                         |                             |            |                                                                               |                  | Ne                 | ew Request               |                                                                                       |                |

Click on New Request at the bottom of the Request screen

| <b>3</b>                       | e Reque      | 51                                                                                    |                  |                                                                                             |
|--------------------------------|--------------|---------------------------------------------------------------------------------------|------------------|---------------------------------------------------------------------------------------------|
| Select Outpatient as the reque | est type     |                                                                                       |                  |                                                                                             |
|                                |              |                                                                                       | [Charge Context] | [Update Counts]<br>Total (work-in-progress) Requests: 52<br>Total Saved (not submitted): 19 |
| Select request type:           | Outpatient 🗸 | Create Request                                                                        | Cancel           | Total Submitted: 38                                                                         |
| Select sub contract:           | Maine ASO 🗸  |                                                                                       |                  | MY ACCOUNT                                                                                  |
|                                |              | Jane Dee<br>Member (2):<br>Address: 121459 Main SR<br>Bargor, M G4401<br>County: N/A  |                  | 01/1948<br>mary Phone: 535-353-5335<br>Member Class Indicator: N/A                          |
|                                | Subm         | erted By: Case ID (descending) V Go<br>Ited Requests Servicing/Attending PCP Requests |                  |                                                                                             |
|                                |              | se ID                                                                                 |                  | Service                                                                                     |

In the select request type box, choose outpatient. The select sub contract will default to Maine ASO. Click Create request to continue.

| Reque            | esting Provide                        | er Page                            | 1.1.1.1.1.1.1.1.1.1.1.1.1.1.1.1.1.1.1.1.       |                                              |
|------------------|---------------------------------------|------------------------------------|------------------------------------------------|----------------------------------------------|
|                  | •                                     | · ·                                | Name<br>Provider ID                            | PINES HEALTH SERVICES<br>1922449834          |
|                  |                                       |                                    | Provider Type                                  | 78 - Facility-Agency-Organization NR Provide |
| Enter in your ag | gency's fax number if not already i   | ndicated.                          | Address                                        | 1260 MAIN ST                                 |
|                  |                                       |                                    |                                                | WADE ME 04786                                |
|                  |                                       |                                    | Phone                                          | 207-498-1164                                 |
|                  | OUTP                                  | ATIENT SERVICES REQUE              | Providers in receipt                           | of Faxed determination letters: Official     |
|                  |                                       | REQUESTING                         | communication of s                             | ervice authorization will be sent to the     |
|                  | Patient Detail<br>Requesting Provider | Name Pi                            | fax number entered                             | below.                                       |
|                  | Service Provider                      | Provider ID 19<br>Provider Type 71 | Fax *                                          | 555-555-5555 ×                               |
|                  | Attending Physician<br>Service Detail | Address 12                         | 20700                                          |                                              |
|                  | Procedures                            | W                                  |                                                | ates required field                          |
|                  | Diagnoses<br>Clinical Information     |                                    | 07-498-1164<br>d determination letters: Offici |                                              |
|                  | Attached Documents                    |                                    | uthorization will be sent to th                |                                              |
|                  | Questionnaires                        |                                    |                                                |                                              |
|                  |                                       | Fax *                              |                                                |                                              |
|                  |                                       | * denotes requ                     | uired field                                    |                                              |
|                  |                                       | Previous                           | Next                                           |                                              |
|                  |                                       | Previous                           | Next                                           |                                              |

Once you have clicked create request, you will be brought to the Requesting Provider page. If your agency's fax number is not already indicated, please enter in the fax number and click next.

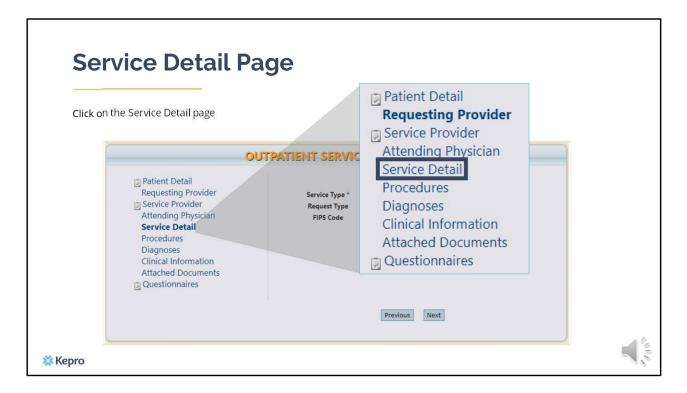

Using the tabs on the left-hand side of your screen, click on the Service Detail page. The Service Provider and Attending Physician pages are not required for SMI Termination Requests.

| Service Deta                 | ail Page                                                                                                    |                                             |                                                                                                    |
|------------------------------|----------------------------------------------------------------------------------------------------|---------------------------------------------|----------------------------------------------------------------------------------------------------|
| Complete the Service Type an | d Request Type                                                                                                    |                                             |                                                                                                    |
| Service Type *               | 220 - Section 65 Behav                                                                                                    | ioral Health Service: 🗸                     | 1                                                                                                    |
| Request Type                 | SMI Termination                                                                                                    | UEST                                        |                                                                                                    |
|                              | <ul> <li>Patient Detail</li> <li>Requesting Provider</li> <li>Service Provider</li> <li>Attending Physician</li> <li>Service Detail</li> <li>Procedures</li> <li>Diagnoses</li> <li>Clinical Information</li> <li>Attached Documents</li> <li>Questionnaires</li> </ul> | Service Type *<br>Request Type<br>FIPS Code | SERVICE DETAIL 220 - Section 65 Behavioral Health Service:  SMI Termination  • denotes required field |
|                              |                                                                                                    | B                                           | Previous Next                                                                                         |
| 🗱 Kepro                      |                                                                                                    |                                             |                                                                                                    |

In the service type box, enter in the Section 65 Behavioral Health Services. Then enter in your request type as SMI Termination and click next.

| Procedure                                                                                                    | es Page                                                                                                    | PROCEDURES Use the search below to add procedures                        | to this request          |
|----------------------------------------------------------------------------------------------------|----------------------------------------------------------------------------------------------------|--------------------------------------------------------------------------|--------------------------|
| Enter in the service code                                                                                                    | that you are requesting to terminate or interru                                                                         | ipt Fin                                                                  | d Show Preferred         |
| ITUO                                                                                                    | PATIENT SERVICES REQUEST                                                                                                | Procedure Search                                                         | ×                        |
| <ul> <li>Patient Detail<br/>Requesting Provider</li> <li>Service Provider<br/>Attending Physician<br/>Service Detail</li> <li>Procedures<br/>Diagnoses<br/>Clinical Information<br/>Attached Documents</li> <li>Questionnaires</li> </ul> | PROCEDURES<br>Use the search below to add procedures to this request<br>Find Show Preferred<br>* denotes required field | Code Type CPT V<br>Code Starts H2010<br>with<br>Description Smart Search | Find                     |
|                                                                                                    | Previous Next                                                                                                    | Procedure Search                                                         | ×                        |
| X Kepro                                                                                                    |                                                                                                    | Code Type     CPT       Code Starts with     H2010       Description     | Find<br>Action<br>Select |

On the procedures page, enter in the service code that you are requesting to terminate or interrupt. Click on find, then enter in the procedure code or description of the code and click find. When the procedure appears, click on select under action. This will add the code to your request. You will notice in this example an asterisk after the service code description. When ever you see this, it means there are more than one procedure code within the description. You will be able to select the appropriate description once the code is added to your request.

| Enter                                                                                                    | in the start and end date as the date you are submittin                                                                                                   | g the SMI Te                              | ermination. Enter one (1) unit in the Oty box.                             |
|----------------------------------------------------------------------------------------------------|----------------------------------------------------------------------------------------------------|-------------------------------------------|----------------------------------------------------------------------------|
| H2010 -                                                                                                    |                                                                                                    |                                           |                                                                            |
| Date: *                                                                                                    | Adult Medication Management                                                                                                    |                                           | OUTPATIENT SERVICES REQUEST                                                |
| Qty: *                                                                                                    | Baxter Fund/MaineCare Services - Medication Management<br>Adult Medication Management-Suboxone Provider<br>Adult Medication Management-Substance Abuse    | tail<br>g Provider<br>ovider<br>Physician | PROCEDURES Use the search below to add procedures to this request          |
|                                                                                                    |                                                                                                    | res<br>es<br>iformation<br>Documents      | H0004 - Adult OP Therapy Ind. U.E. LCSs V [remove]<br>Date: * to<br>Cty: * |
| H000                                                                                                    | A Adult Outpetient Theorem Mar M. L. 1                                                                                                    |                                           | Find Show Preferred                                                        |
| () Contraction of the local division of the local division of the | 4 - Adult Outpatient Therapy- Mer V         [remove]           * 03/26/2021         to         03/26/2021           1         -Frequency- V         Rate: |                                           | Previous Next                                                              |

Once the code has been added, indicate the start and end date as the date the request is being submitted. If the code you add has more than one description, click the drop-down box of the procedure code to get a list of all descriptions of the code. In the quantity box, indicate one (1) unit. Click Next

| Diagnosis P                                                                                                    | age                                                                                              | DIAGNOSES                                                                                                    |                            |
|----------------------------------------------------------------------------------------------------|--------------------------------------------------------------------------------------------------|----------------------------------------------------------------------------------------------------|----------------------------|
| Enter in the primary diagnos                                                                                                    | sis code and any subsequent diagnoses.                                                           | Find Sł                                                                                                    | now Preferred              |
| OUT                                                                                                    | PATIENT SERVICES REQUEST                                                                         |                                                                                                    |                            |
| <ul> <li>Patient Detail</li> <li>Requesting Provider</li> <li>Service Provider</li> <li>Attending Physician</li> <li>Service Detail</li> <li>Procedures</li> <li>Diagnoses</li> <li>Clinical Information</li> <li>Attached Documents</li> <li>Ouestionnaires</li> </ul> | DIAGNOSES<br>Use the search below in order to add diagnoses to this reque<br>Find Show Preferred | Code Starts with                                                                                                    | Search                     |
| QUESTIONING                                                                                                    | Previous Next                                                                                    | Diagnosis Search<br>Code Type<br>Code Starts with                                                                    |                            |
| Kepro                                                                                                    |                                                                                                  | Description           Smart Search           Code         Description           F20.0         PARANOID SCHIZOPHRENIA | Search<br>Action<br>Select |

On the Diagnosis page, enter in the member's primary diagnosis and any other subsequent diagnosis at time of referral request. Click on find, enter in the diagnosis code or description and click search. When the diagnosis code appears, click select under action to add the code to the request. Repeat the same steps to add each diagnosis code. Click next.

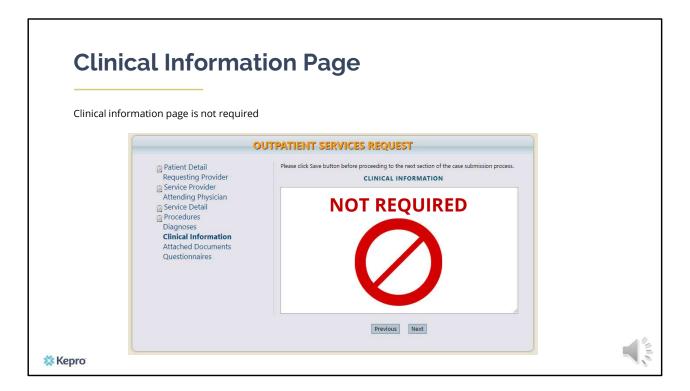

Using the tabs on the left-hand side of your screen, click on the Questionnaire page. The Clinical Information page is not required for Termination Requests

| <br>uestionnaire I                                                                                                    | uestionnaire                                  |                                           |  |
|----------------------------------------------------------------------------------------------------|-----------------------------------------------|-------------------------------------------|--|
|                                                                                                    | OUTPATIENT SERVIC                             | ES REQUEST                                |  |
| <ul> <li>Patient Detail</li> <li>Requesting Provider</li> <li>Service Provider</li> <li>Attending Physician</li> <li>Service Detail</li> <li>Procedures</li> <li>Diagnoses</li> <li>Clinical Information</li> <li>Attached Documents</li> <li>Questionnaires</li> </ul> | Questionnaire Name<br>SMI Termination Request | QUESTIONNAIRES<br>Status<br>Not Completed |  |
|                                                                                                    |                                               | Previous                                  |  |

Click on the Termination Request Questionnaire and complete the questionnaire.

| Questionnaire Page                                                                                                    |                       |
|----------------------------------------------------------------------------------------------------|-----------------------|
| Services to Be Terminated / Interrupted<br>1. Please indicate if this is a request to terminate or interrupt services.                                               |                       |
|                                                                                                    | Interrupt             |
| Terminate Interrupt 1.3.1. Please explain                                                                                                    | 1.3.1. Please explain |
| <ul> <li>2. Check all that apply</li> <li>(Please select between 1 and 13 items.)</li> <li>ACT</li> <li>Community Integration</li> <li>Crisis Residential</li> </ul> |                       |
| Daily Living Sunnort Services                                                                                                    |                       |

Please note, that as you answer the questionnaire some questions will cascade to additional questions if more information is required

| Save changes and return to reques                                                               | t Edit Questionnair            | e                  |          |
|-------------------------------------------------------------------------------------------------|--------------------------------|--------------------|----------|
|                                                                                                 | Save Changes Mark as Completed | Status: incomplete | Return T |
| Save Changes Mark as Completed                                                                  | Status: Incomplete             | Return To Request  |          |
| AGENCY REQUEST TO TERM                                                                          | INATE OR INTERRUPT SE          | RVICES FORM        |          |
| HOLITET HEQUEST TO TENM                                                                         |                                |                    |          |
|                                                                                                 | Interrupted                    |                    |          |
|                                                                                                 |                                |                    |          |
| Services to Be Terminated / I                                                                   |                                |                    |          |
| Services to Be Terminated / I<br>1. Please indicate if this is a request to terminate or interr |                                |                    |          |

When the questionnaire has been completed, click on the save changes button and then click on Return to Request. It is important that the questionnaire is filled out completely as this is where we will be capturing most of the information about why there is a request to terminate or interrupt services.

| Select the pre-certification         | OUTPATIENT SERVICES REQUEST                                             |                                      |                                                                                      |  |
|--------------------------------------|-------------------------------------------------------------------------|--------------------------------------|--------------------------------------------------------------------------------------|--|
| acknowledgement and click<br>submit. |                                                                         |                                      | REQUESTING PROVIDER                                                                  |  |
|                                      | Patient Detail Requesting Provider Service Provider Attending Physician | Name<br>Provider ID<br>Provider Type | PINES HEALTH SERVICES<br>1922449834<br>78 - Facility-Agency-Organization NR Provider |  |
|                                      | Save Sav                                                                | ve for later Cano                    | el Request Submi                                                                     |  |
|                                      |                                                                         |                                      |                                                                                      |  |
|                                      |                                                                         |                                      | ious Next                                                                            |  |

Once you have returned to the request, scroll to the bottom of the page and check the precertification statement and then click submit.

| Submitting the F                                                                                                    | Request                                                                                                    |
|----------------------------------------------------------------------------------------------------|----------------------------------------------------------------------------------------------------|
| Once the case has been submitted<br>it will bring you to the request<br>overview page. This will be a receipt<br>of all information provided in the<br>request. It is important to document<br>the Case ID to reference this<br>request at a later time. | Energe Context,<br>These HEALTHIS SERVICES<br>Contract Maine Drivis<br>Logicut<br>REQUESTS SEARCH MARAGEMENT REPORTS MY ACCOUNT HELP<br>REQUEST OVERVIEW                                                                     |
| Case ID:<br>203090001                                                                                                    | CASE INFORMATION PRINT CASE                                                                                                    |
| Please note: You will also be able to<br>search and find the consumer by<br>other identifying information like<br>Name, DOB, etc.                                                                                                    | TEMP001482020110400000 John Dow M 1/1/1999  PROCEDURES H2015 Community Integration (C) Status: Approved Reason: Approved - Meets Criteria Requested Contiled Quantity 20 20 Freq: N/A Surt Date: 114/0000 Med: V/A Rate: N/A |
| 🗱 Kepro                                                                                                    | End Date: 127,0000 127,0000                                                                                                    |

Once the case has been submitted it will bring you to the request overview page. This will be a receipt of all information provided in the request. It is important to document the Case ID to reference this request at a later time

Please note: You will also be able to search and find the consumer by other identifying information like Name, DOB, etc.

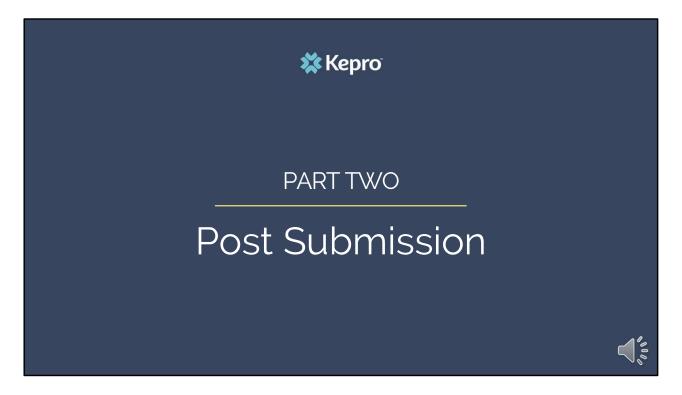

Now that we have reviewed the process for submitting a SMI Termination request, we will review what happens post submission

| Daily Authorization Report      |                    |                                                               |                                                                                                    |                                        |  |  |
|---------------------------------|--------------------|---------------------------------------------------------------|----------------------------------------------------------------------------------------------------|----------------------------------------|--|--|
| номе                            | Kepro <sup>®</sup> | [Ohange Context]<br>Contract: Maine DHHS<br>MANAGEMENT REPORT | [Update Counts]<br>Total (work-in-progress) Requests:<br>Total Saved (not submitted):<br>Total Submitted: | Legeut                                 |  |  |
| NO ME                           |                    | ITELLIGENCE CENTER - REF                                      |                                                                                                    |                                        |  |  |
|                                 | HEALTH INTE        | LLIGENCE CEN                                                  | TER - REPOR                                                                                               | TS                                     |  |  |
| Name<br>ME Daily Authorizations |                    | Category<br>ME Authorizations                                 |                                                                                                    | Description<br>ME Daily Authorizations |  |  |
| 🗱 Керго                         |                    |                                                               |                                                                                                    |                                        |  |  |

Once your request has been submitted, Kepro's Clinical team will review the request within 48 business hours. In some instances, Kepro will contact the member or guardian to discuss the request and in other instances, the request may be sent to OBH for review. Once the request is reviewed and if determined to be an appropriate termination, Kepro will document the outcome in your termination case and will submit a formal discharge on behalf of the provider.

The Daily Authorization Report is the primary way Kepro communicates to providers regarding the status of a case. In the Atrezzo portal, users who have been setup as a Group Admin + Reports or Admin + Reports User will have a Reports tab. Within the reports tab, you will find the Daily Authorization Report which will give you updates as cases change status.

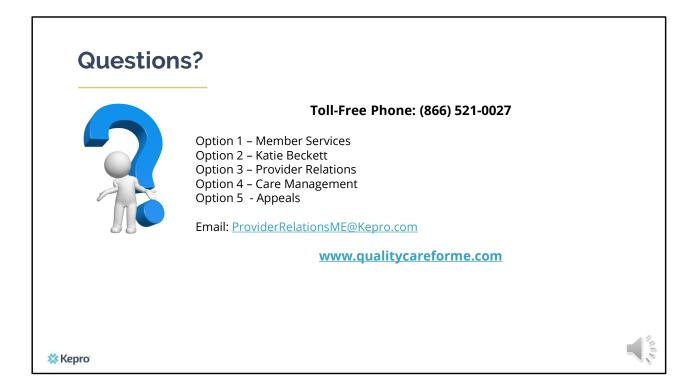

Thank you for joining the Kepro Termination Request Training. If you have further questions or need assistance, please call us at 866-521-0027. For technical assistance, please press Option 3 to reach a member of our Provider Relations Team. You can also reach a member of our Provider Relations Team via email at ProviderRelaitonsME@Kepro.com Our hours of operation are Monday thru Friday 8am to 6pm.